# film FRANCE **TALENTS**

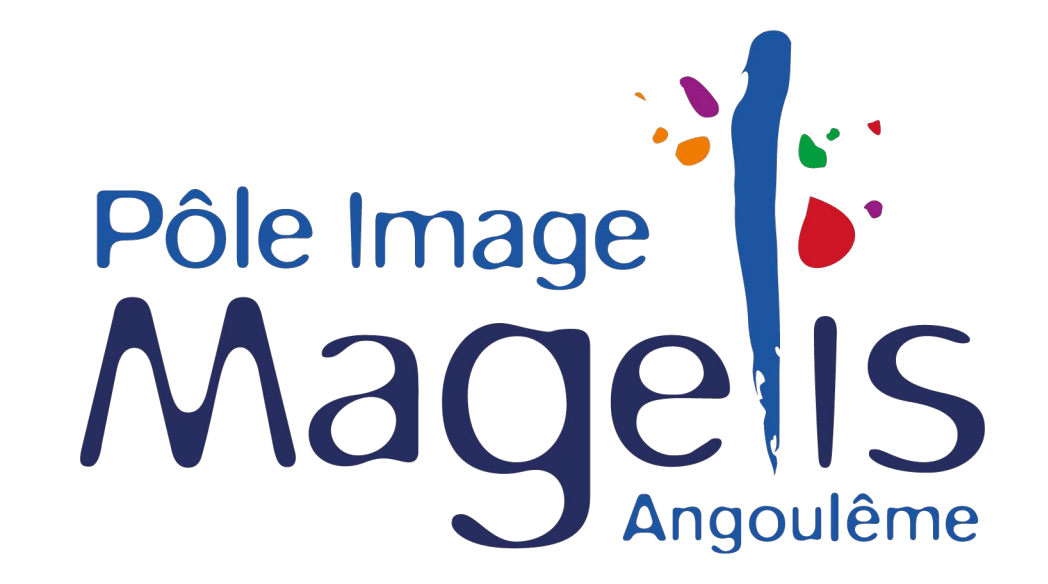

Guide pratique & mode d'emploi INSCRIPTION TECHNICIEN (mise à jour juillet 2023)

**WWW.FILMFRANCETALENTS.COM**

### **WWW.FILMFRANCETALENTS.COM** Le nouvel outil du réseau Film France

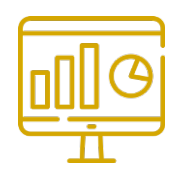

Une meilleure ergonomie

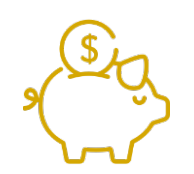

C'est **gratuit**. Aucun service payant n'est proposé aux professionnels.

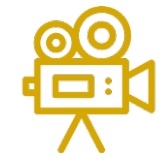

Les Commissions du film identifient les professionnels de leur territoire pour les valoriser

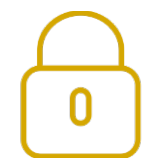

L'inscription sur la nouvelle base est obligatoire (RGPD, protection des données)

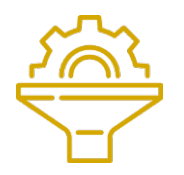

Une plus grande visibilité: Elle est aussi accessible **gratuitement** par les employeurs

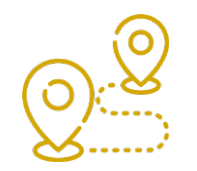

L'inscription est possible **quel que soit le lieu de résidence**

#### **Si vous n'avez pas déjà créé un compte sur le site de Movinmotion notre partenaire**

Inscrivez vous sur Munissez vous de votre CV en pdf à jour. Il vous sera demandé. Et suivez le guide à partir de la page suivante.

#### **Si vous avez déjà créé un compte sur Movinmotion**

Vous devez activer Film France Talents. Sans cette activation, le réseau Film France ne peut pas accéder à votre CV. Consultez le guide page 22 à 25.

**IMPORTANT** : Les Commissions du film ont accès **uniquement** à vos coordonnées et aux informations de votre CV. Jamais à aucune autre de vos informations confidentielles : sécurité sociale, régimes de droits, etc.

Durant votre parcours utilisateur, des informations administratives manquantes (exemple : numéro de Sécurité Sociale, date de visite médicale) pourront vous être demandées.

**Elles ne sont pas obligatoires pour bénéficier des fonctionnalités de Film France Talents. Vous pourrez donc cliquer sur « Ignorer ces étapes ».**

Vous pourrez quand vous le souhaitez renseigner ces informations administratives et choisir de les partager avec vos employeurs qui utilisent Movinmotion pour leur gestion sociale. Ces informations ne seront jamais visibles par les commissions du film et par des utilisateurs non autorisés par vous.

# **S'INSCRIRE**

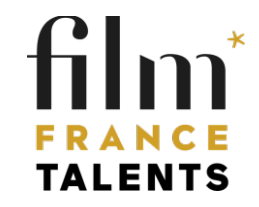

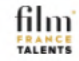

#### Créer un compte utilisateur

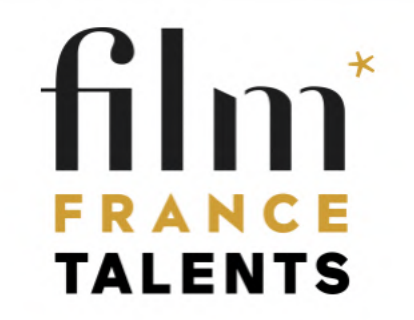

#### **VOUS ETES TECHNICIEN OU ARTISTE**

Film France Talents est le nouvel outil gratuit des techniciens et des artistes du cinéma et de l'audiovisu les professionnels de toute la France métropolitaine et d'outre-mer.

En vous inscrivant sur Film France Talents vous mettrez en valeur vos compétences et vos expérien être mieux identifiés et contactés plus rapidement par les producteurs et les chefs de poste à la reche collaborateurs.

Film France Talents, powered by Movinmotion, s'appuie sur l'expertise des commissions du film memb réseau Film France et leur connaissance des professionnels de leur territoire.

**Movinmotion** 

**CNC** 

Crédits

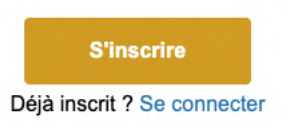

 $O$   $V$ 

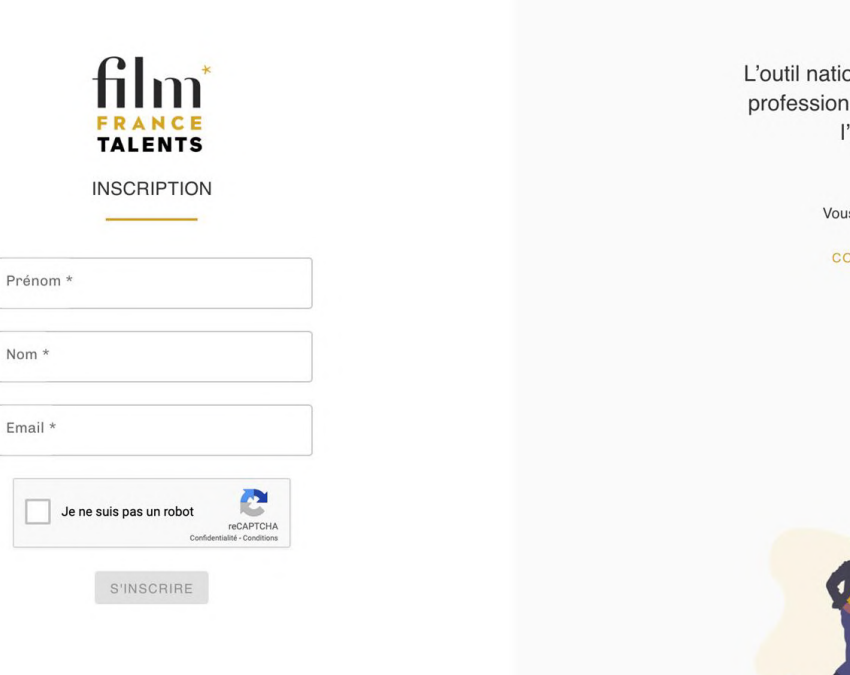

L'outil national pour valoriser les professionnels du cinéma et de l'audiovisuel

Vous avez un compte ?

CONNECTEZ-VOUS

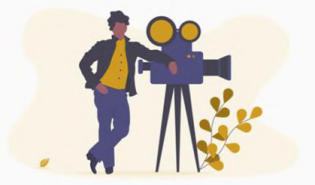

#### **CREER UN COMPTE UTILISATEUR**

**1-** Remplissez le formulaire en renseignant :

Prénom Nom

Email

**2-** Connectez vous à votre messagerie :

Vous allez immédiatement recevoir un mail de confirmation d'inscription. *N'oubliez pas de vérifier vos courriers indésirables/spam.*

**3-** Dans le corps de l'email reçu cliquez sur « activer mon compte »

**4-** Vous êtes automatiquement redirigé.e vers Film France Talents et le formulaire de validation d'inscription. Renseignez :

Email Nom Prénom Mot de passe Confirmation de votre mot de passe

Cochez la case : « J'ai pris connaissance des CGU et de la Politique de traitement des données personnelles de Film France et je les accepte ». Ces documents sont disponibles en format pdf.

#### Movinmotion et Film France s'associent

**5-** Prenez connaissance du partenariat de Film France et de Movinmotion.

**Cochez** « J'accepte les CGU et la Politique de traitement des données personnelles de Movinmotion »

#### **Cliquez**

sur « Remplir mon CV » => accès direct au formulaire de CV (voir page suivante)

#### **Ou**

sur « Remplir mes Informations » => détail des informations administratives (voir page 17)

Pour créer la plus grande base de talents nationale des secteurs du cinéma et de l'audiovisuel.

#### **100% GRATUITE**

Publiez votre CV Dans un annuaire de professionnels vérifiés par les commissions du film local et accessible par les producteurs

Echangez avec les employeurs Partagez si vous le souhaitez vos informations administratives, signez vos contrats et archivez vos documents de paie

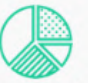

Suivez votre situation Un outil administratif qui vous accompagne sereinement dans la gestion de votre carrière

Durant votre parcours utilisateurs, des informations administratives manquantes (exemple : numéro de Sécurité Sociale, Date de visite médicale) pourront vous êtres demandées. Elles ne sont pas obligatoires pour bénéficier des fonctionnalités de Film France Talents, Vous pourrez donc cliquer sur « Ignorer ces étapes ».

J'accepte les CGU et la Politique de traitement des données personnelles de Movinmotion

**REMPLIR MES INFORMATIONS** 

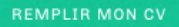

# **REMPLIR SON CV**

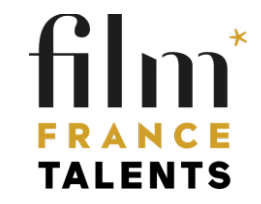

### **REMPLIR SON PROFIL CV**

Pour remplir les différents blocs, passez votre souris et cliquez sur le bouton qui apparait en haut à droite

Pour ajouter des blocs, cliquez sur le bouton en bas à droite +

Les différents blocs du CV : « Nom/Prenom/Mail/adresse » « Présentation »

« Postes »

« Compétences »

« Mobilité »

« Expériences »

« Permis et Licences »

« Book Photos »

« Caractéristiques physiques »

« Langues »

« Formations »

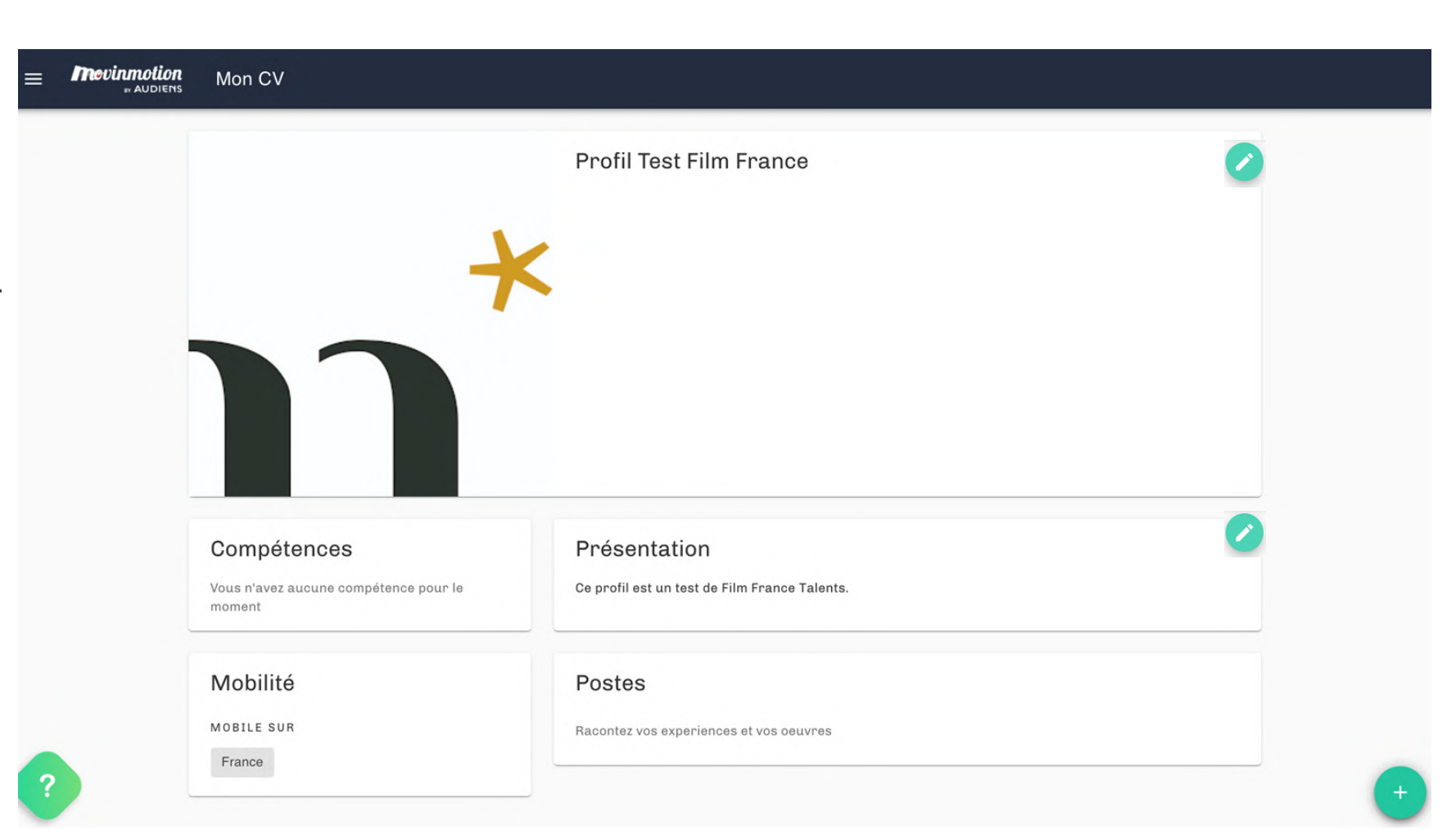

### **Renseigner son adresse principale ET choisir les préférences d'affichage de ses coordonnées**

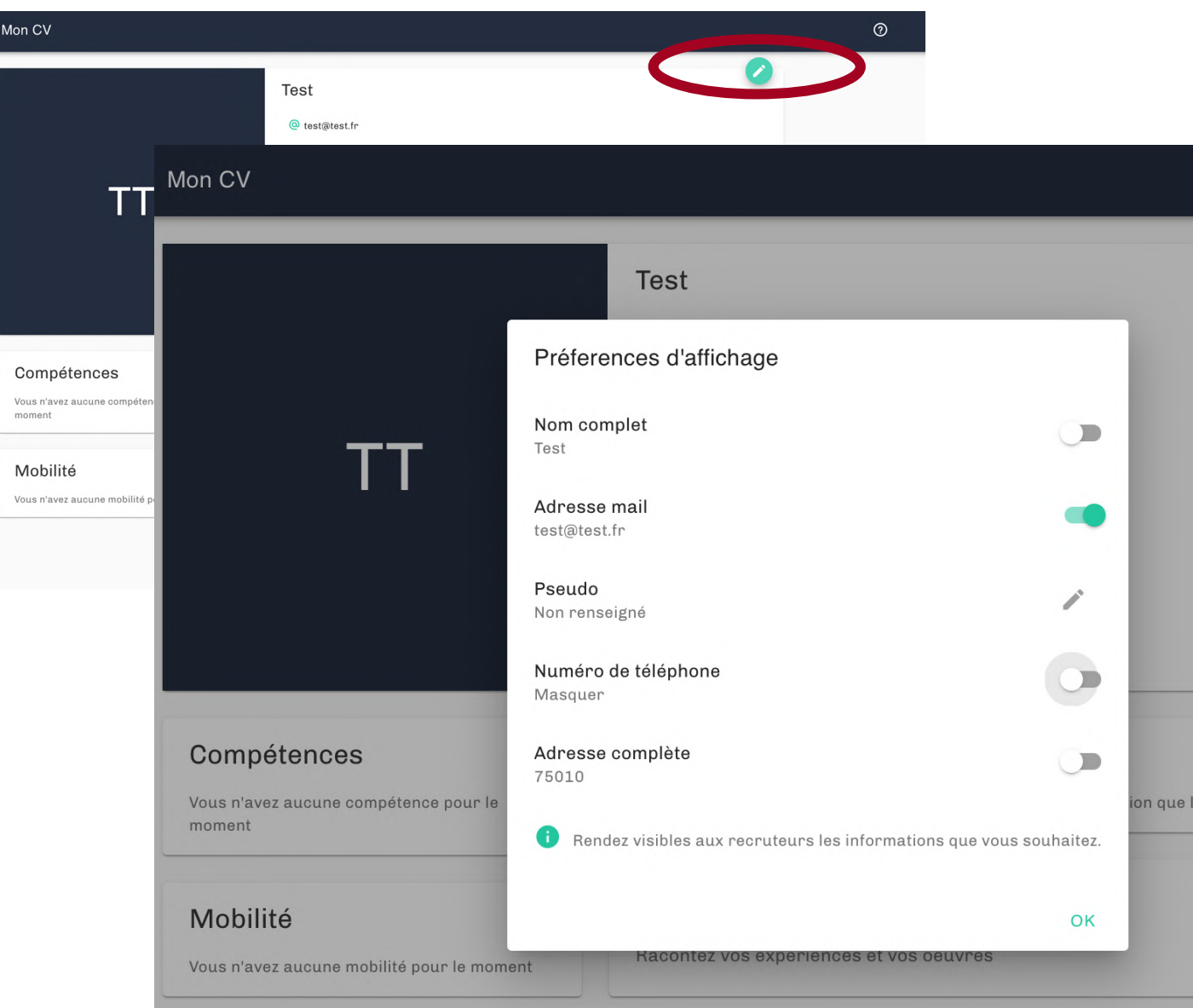

Les options possibles :

Afficher le Prénom + Nom Ou uniquement le Nom

#### Afficher ou masquer :

- l'adresse mail
- le numéro de téléphone

Afficher l'adresse complète ou uniquement le code postal

**Il est obligatoire de renseigner l'adresse complète pour que le réseau des commissions du film puissent vous identifier.**

**Les professionnels ne voient que ce vous souhaitez et acceptez de partager avec eux.**

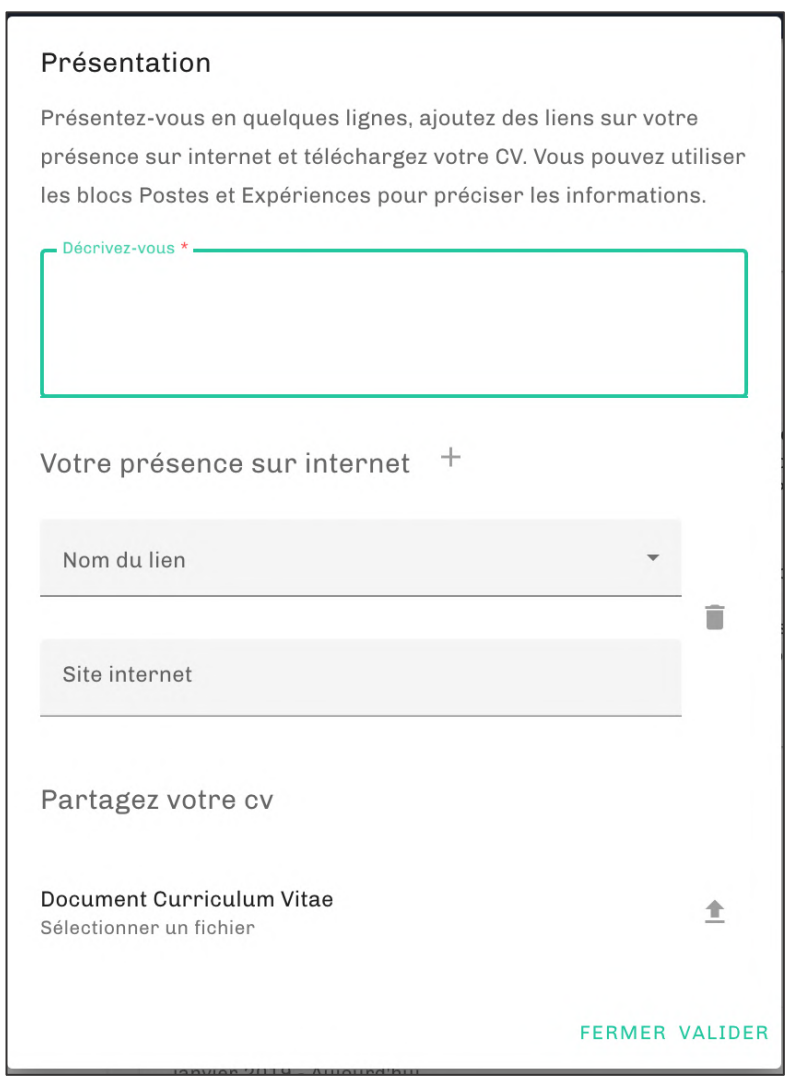

**Présentation** Ce bloc vous permet d'indiquer :

**1-** Une courte présentation de votre parcours /expériences, le type de projet pour lesquels vous souhaitez être contacté.e ou contraire pas sollicité.e.

**2-** Des sites web présentant votre travail (site association professionnelle, filmographie, bande démo…)

**3- OBLIGATOIRE** : vous devez aussi télécharger votre CV d'artiste (en format PDF pour être lisible sur tous les supports).

Pensez à le mettre à jour avant de le télécharger, et à nommer le fichier avec votre nom, prénom et la date.

#### **L'ADRESSE DE VOTRE CV DOIT ETRE IDENTIQUE À CELLE DE VOTRE PROFIL.**

N'oubliez pas de cliquer sur « Valider »

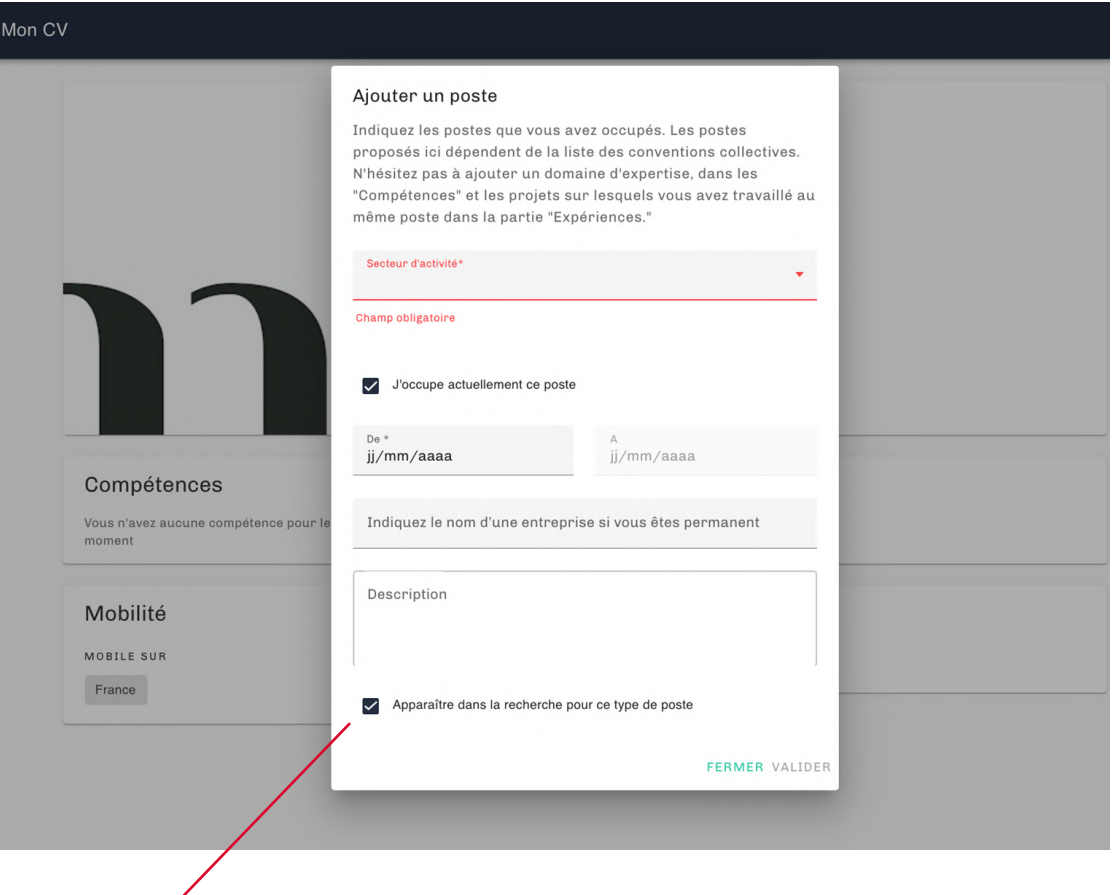

Soyez crédible : Il est conseillé de choisir un ou deux postes max à mettre en avant pour lesquels vous souhaitez être contacté.e.

bloc « Compétences » voir page 14. Nom de l'entreprise et Description ne sont pas à remplir.

**Poste(s)** and **Poste(s)** Ce bloc vous permet d'ajouter une ou plusieurs postes.

**1-** Sélectionnez un secteur d'activité :

Menu déroulant : Production audiovisuelle ou production cinématographique en fonction du secteur dans lequel vous avez exercé le poste

**2-** Sélectionnez le poste :

Menu déroulant et *autocomplete*.

La liste des postes correspond aux postes définis par la convention collective du secteur.

#### **EN PRATIQUE** :

Si vous avez exercer un poste à la fois en cinéma et en audiovisuel, créez deux postes avec chacun des secteurs. Il n'est pas nécessaire de créer plusieurs expériences pour les différents employeurs que vous avez eu. La diversité des projets sur lesquels vous avez travaillez est à remplir dans le blocs « Expériences » voir page suivante.

Si votre métier n'est pas répertorié dans les postes des conventions collectives, choisissez le poste indiqué sur votre fiche de paie et préciser votre domaine d'expertise dans le

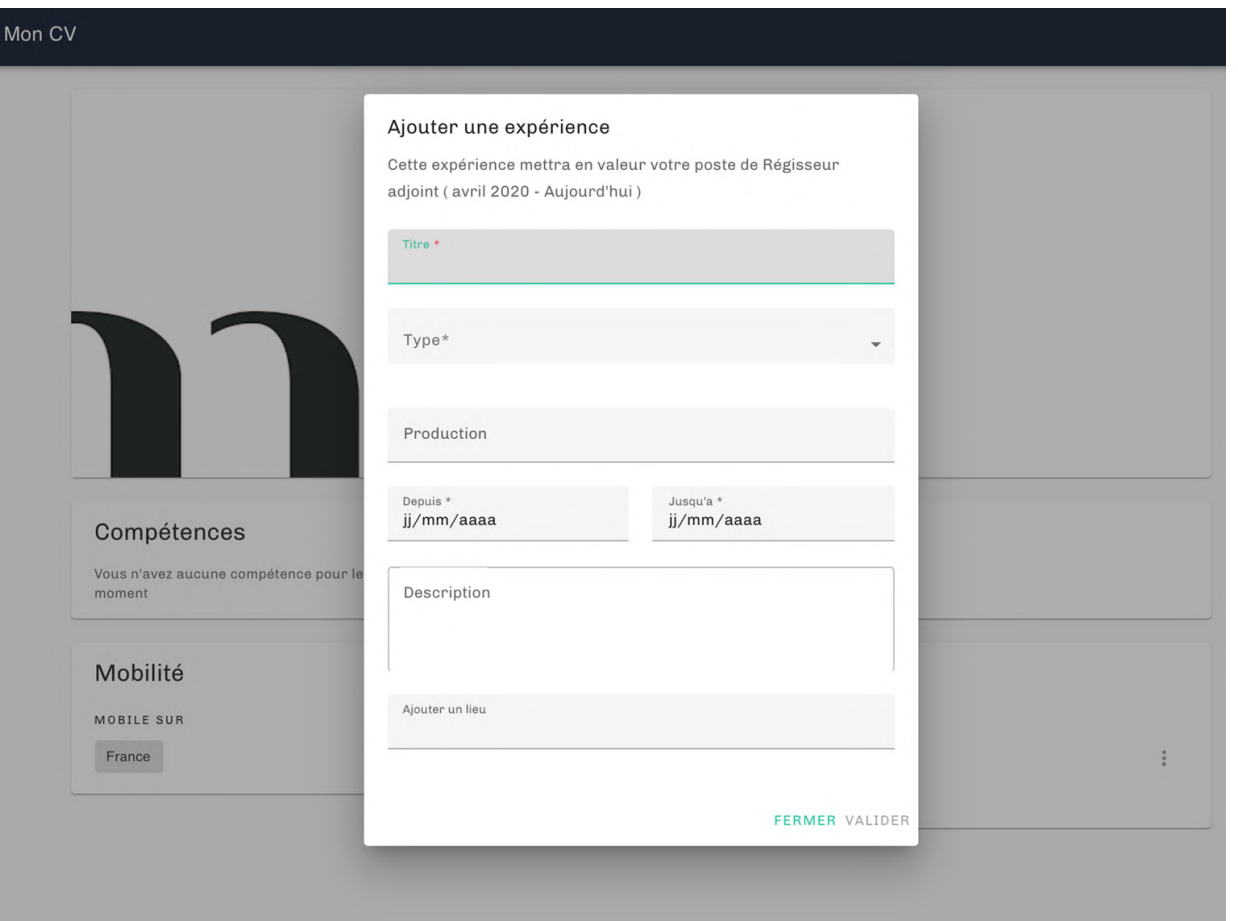

**Expériences**<br>Après avoir renseigné un poste, vous devez rajouter un ou **plusieurs tournages sur lesquels vous avez travaillé**.

> Cliquez sur  $\leftarrow$  en bas de la page pour ajouter le bloc « Expériences ».

> Cela permettra à la commission du film de vérifier la cohérence de votre parcours professionnel. (voir page 26)

> N'hésitez pas dans le champs « Description » d'ajouter le nom du réalisateur ou du chef de poste avec lequel vous avez travaillé.

> Apres avoir créé cette fiche, vous pouvez aussi ajouter une photo.

#### **CONSEIL** :

Renseignez au moins un tournage par type (*unitaire, longmétrage, série, court-métrage*…), pour que votre profil ressorte bien dans les résultats de recherches. Il est en effet possible de rechercher des CV en fonction des types de projets sur lesquels un professionnel a travaillé.

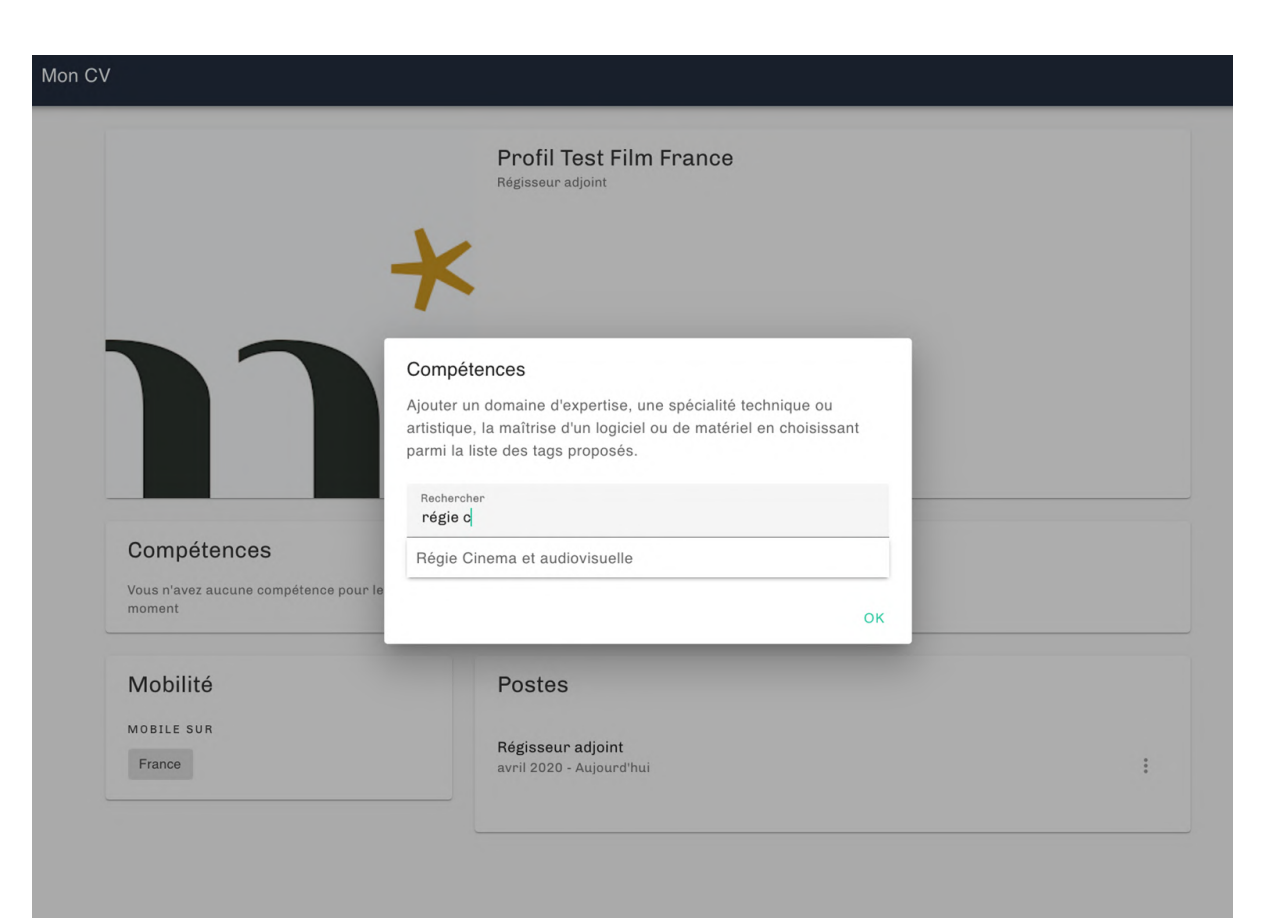

**Compétences** Compétences et al. Ce bloc vous permet de préciser votre domaine d'expertise, une famille de métier la maîtrise d'un logiciel, d'une technique, un savoir-faire…

> Vous pouvez choisir parmi une liste de tags proposée en *autocomplete*.

Plus de 2000 tags sont proposés.

Exemples :

Mise en scène Régie cinéma et audiovisuelle Repérage de décors Chorégraphie de combats Habilitation Electrique Pilotage de drone Tournage éco-responsable Movie magic

…des habilitations et permis qui ne seraient pas encore listés dans le bloc « Permis et licence »

**Mobilité** Ce bloc vous permet de renseigner la(les) zone(s) sur la(les)quelle(s) vous acceptez de vous déplacer dans le cadre d'un tournage.

Renseignez :

 $\ddot{\ddot{z}}$ 

**1-** Villes, départements, régions ou pays sur lesquels vous êtes mobiles.

Inutile de choisir plusieurs territoire si vous êtes mobile sur le département / la région en entier ou sur toute la France.

**2-** Une adresse secondaire : si vous avez une résidence secondaire (avec un bail ou un titre de propriété à votre nom)

**3-** Les villes dans lesquelles vous avez une possibilité d'hébergement.

ATTENTION : vous n'êtes pas obligé.e de remplir ces trois champs.

N'oubliez pas de cliquer sur « Ok »

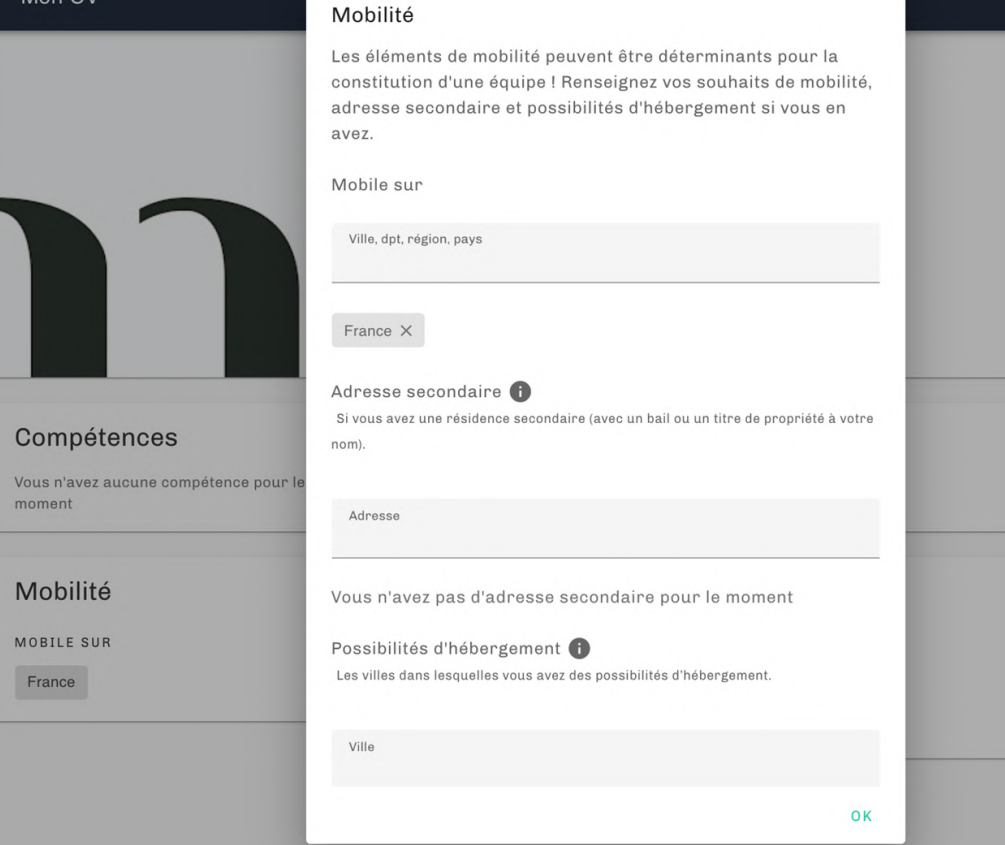

#### **Les autres blocs**

#### **- Permis et licences -**

Cochez les cases des permis ou licences en votre possession et en cours de validité.

#### **- Langues -**

Indiquez les langues que vous pratiquez et dans lesquelles vous pouvez exercer votre métier avec une évaluation honnête de votre niveau:

Sélectionnez la langue puis sélectionnez le niveau de pratique.

#### **- Formations-**

Renseignez les informations concernant les formations de votre parcours.

N'oubliez pas de cliquez sur « Valider » dans chaque bloc.

# **COMPLETER LES INFORMATIONS ADMINISTRATIVES**

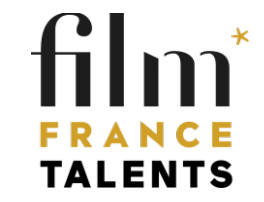

#### **REMPLIR LES INFORMATIONS ADMINISTRATIVES UTILES**

**IMPORTANT** : Les Commissions du film ont accès **uniquement** à vos coordonnées et aux informations de votre CV. Jamais à aucune autre de vos informations confidentielles : sécurité sociale, régimes de droits, etc.

Les informations administratives (comme le numéro de Sécurité Sociale, numéro de carte d'identité/passeport, date de visite médicale ) et des documents administratifs pourront vous être demandées lors de votre parcours utilisateur. **Ce n'est pas obligatoire à fournir pour bénéficier des fonctionnalités de Film France Talents. Vous pourrez donc cliquer sur « Ignorer ces étapes ».**

Les informations administratives utiles pour Film France Talents sont uniquement :

Civilité Prénom Nom Email Téléphone Adresse (votre adresse principale)

Quand vous vous connectez à Film France Talents, vous pouvez « Ignorer les étapes » qui demandent des informations complémentaires pour accéder à votre page d'accueil.

Vous pourrez aussi choisir de masquer vos coordonnées pour les employeurs dans votre profil CV (voir page 10)

Ces informations sont strictement confidentielles et ne seront visibles que par votre / vos<br>employeur(s) au moment où vous accepterez de contractualiser avec lui/eux. Pour définir avec

Les informations administratives indispensables pour vos recrutements

PLUS J'AI COMPRIS

**Les information administratives utiles à enregistrer : vos coordonnées**

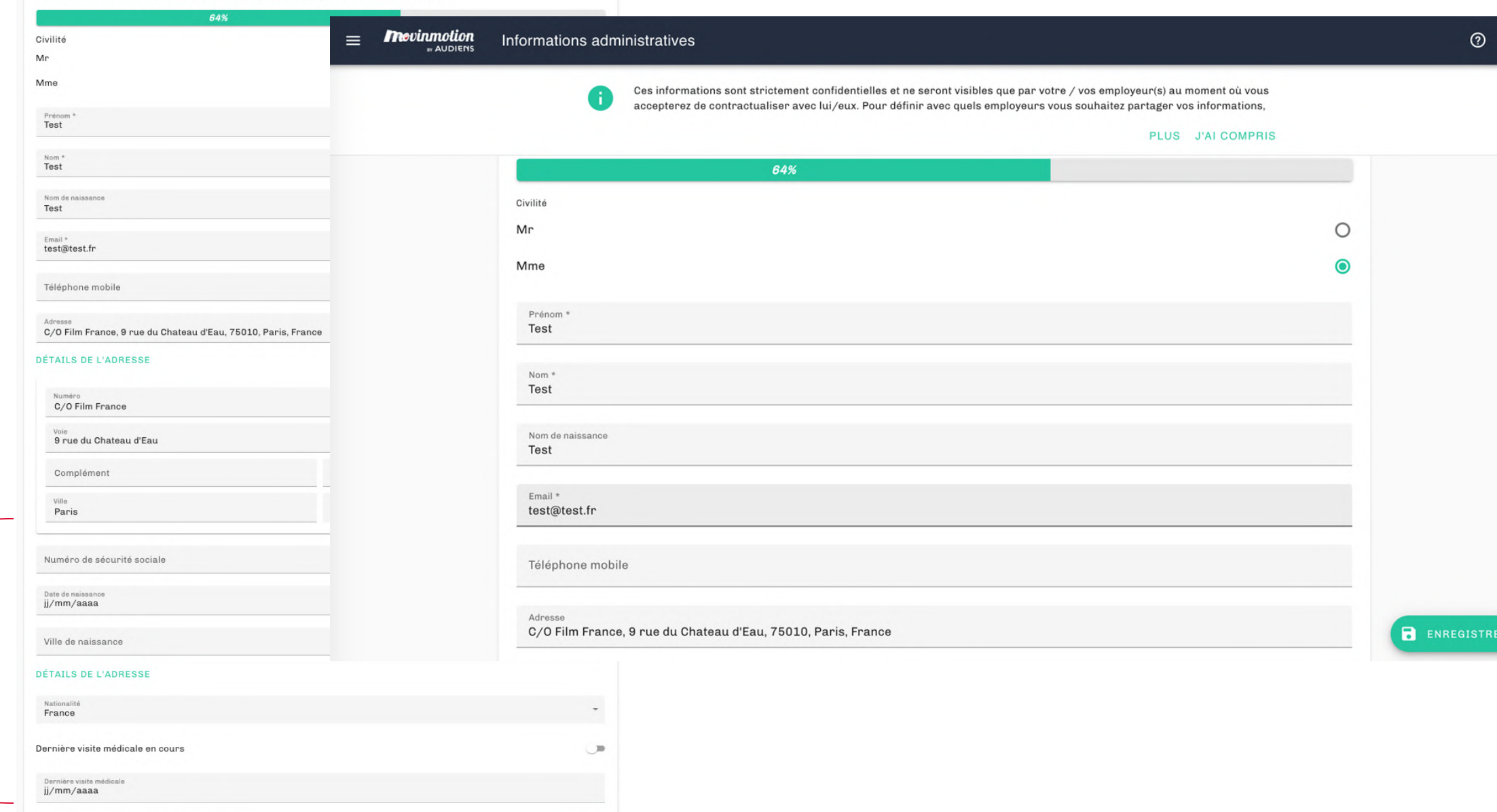

 $\sim$ 

#### **INFORMATIONS NON UTILES POUR FILM FRANCE TALENTS**

# **ACCEDER A SON CV**

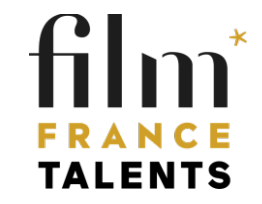

### **ACCEDER A SON PROFIL CV**

Plusieurs accès au CV sont proposés :

Dans le menu, cliquez sur « Mon CV »

OU

Sur la page d'accueil, cliquez sur « Compléter » dans l'encadré « Profil CV »

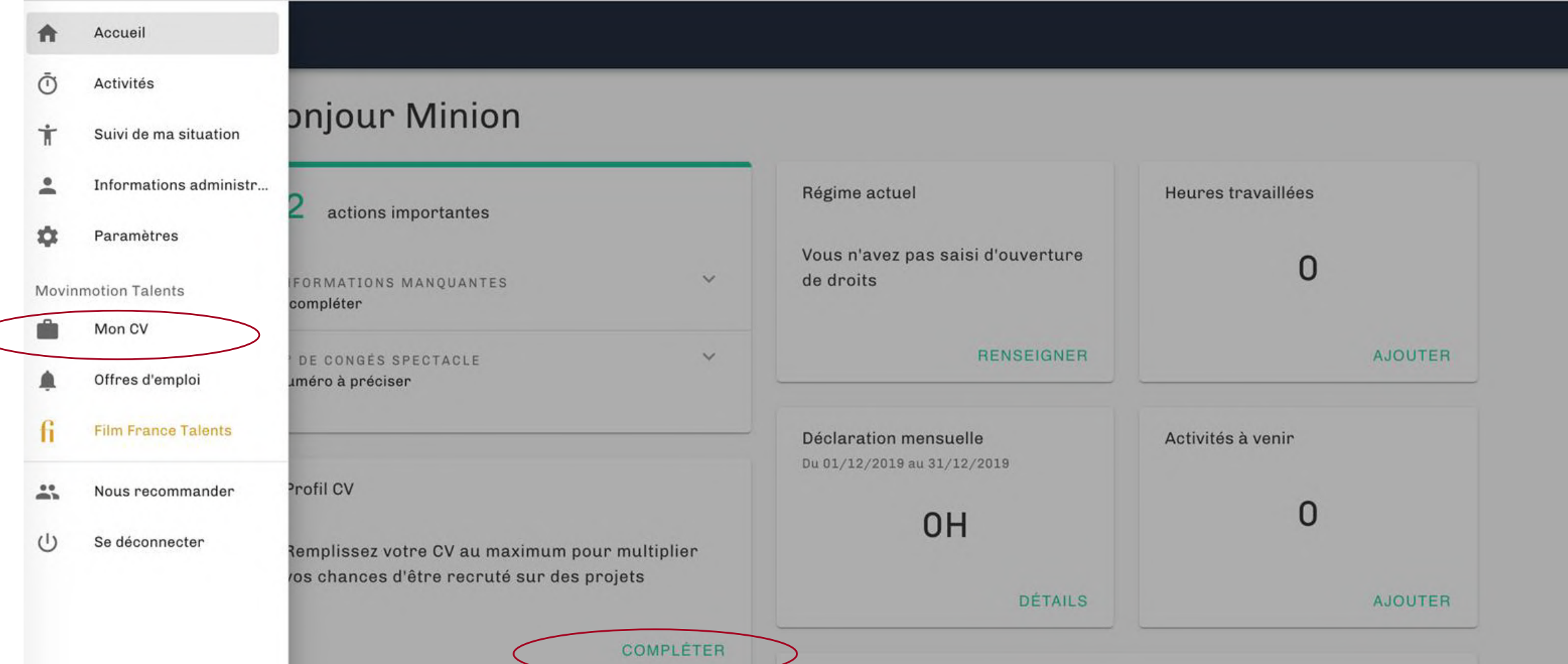

# SI VOUS AVEZ DÉJÀ CRÉÉ UN COMPTE SUR MOVINMOTION **ACTIVEZ FILM FRANCE TALENTS**

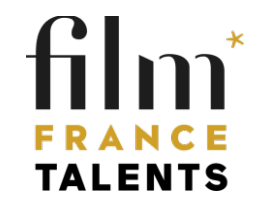

### **Si vous avez déjà créé un compte sur Movinmotion**

Vous devez activer Film France Talents. Sans cette activation, le réseau Film France ne peut pas accéder à votre CV.

Connectez-vous sur votre compte Movinmotion avec vos identifiants : https://salarie.app.movinmotion.com/#/login

**Cas 1** : Vous avez déjà rempli votre Profil CV avec une expérience (un poste) dans le secteur de la production audiovisuelle ou de la production cinéma :

1- Sur votre page d'accueil, vous trouverez dans les « Actions Importantes » la mention « Activer Film France Talents – Se référencer ».

2- Cliquez sur « Plus » et validez les CGU Film France Talents

3- Dans le menu à gauche vous découvrirez un nouvelle rubrique »Film France Talents » et les informations sur les services du réseau Film France.

**Cas 2** : Vous n'avez pas déjà rempli votre CV avec une expérience (un poste) dans le secteur de la production audiovisuelle ou de la production cinéma :

1- Cliquez sur « Compléter » votre Profil CV.

2- Dans le bloc « Expériences » renseignez une expérience dans le domaine de la production audiovisuelle ou cinématographique.

3- Validez

4- Revenez sur la page d'accueil (en cliquant le logo Cliquez sur le logo Movinmotion en haut à gauche de votre écran ou sur Accueil dans le menu).

5- Sur votre page d'accueil vous vous trouverez dans les »Actions Importantes » la mention « Activez Film France Talents – Se référencer ».

6- Cliquez sur « Plus » et validez les CGU Film France Talents

7- Dans le menu à gauche vous découvrirez un nouvelle rubrique « Film France Talents » et les informations sur les services du réseau Film France.

**Pour des conseils pour remplir votre CV (information adresse, expériences, projets, compétences ) –** voir pages 8 et s

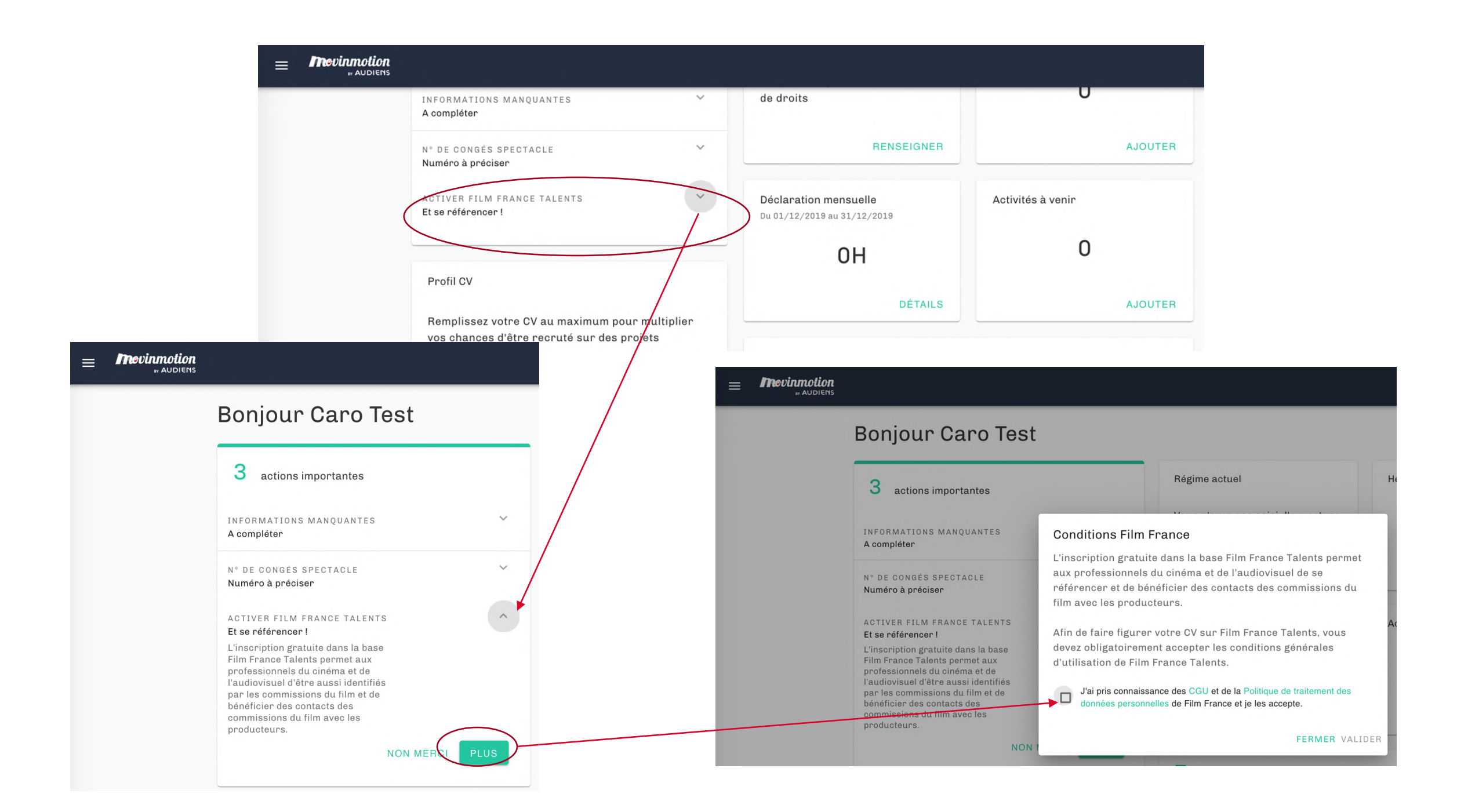

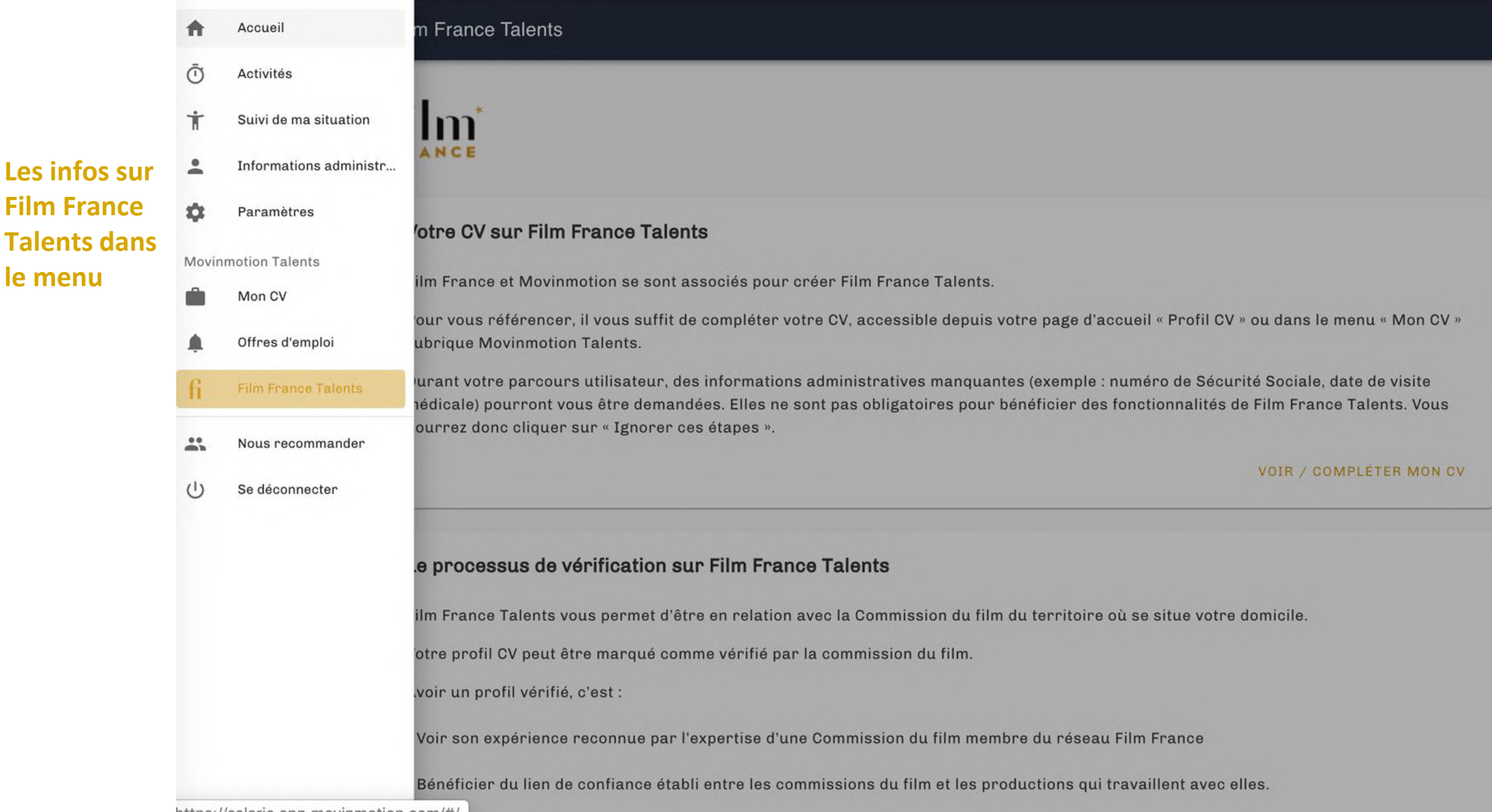

**Film France** 

le menu

## **LA VERIFICATION DES CV PAR LA COMMISSION DU FILM**

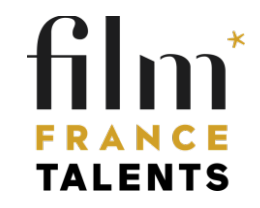

### **La vérification des CV sur Film France Talents**

#### **Votre profil CV peut être marqué comme « vérifié » par la commission du film si :**

- votre adresse principale se situe sur son territoire (informations à remplir dans Informations Administratives) : **Attention : un justificatif de domicile vous sera demandé par la commission du film\***
- vous avez téléchargé un cv à jour dans le bloc « Présentation »
- vous avez renseigné dans le bloc « Expériences » au moins un.e expérience dans le secteur de la production audiovisuelle ou production cinématographique
- vous avez renseigné un ou plusieurs « Projets » sur lesquels vous avez travaillé au poste correspondant dans le bloc « Expérience »
- votre profil CV est à jour depuis moins de 12 mois

#### **Avoir un profil vérifié, c'est :**

▪voir son expérience reconnue par l'expertise d'une Commission du film membre du réseau Film France ▪bénéficier du lien de confiance établi entre la commission du film et les productions qui travaillent avec elle ▪nouer des relations de travail et de collaboration productives et fertiles avec la commission du film ▪bénéficier de la mise en lumière des talents de chaque territoire à laquelle s'attelle la commission du film

#### **IMPORTANT**

- **La vérification n'est pas obligatoire pour être visible dans la base ni pour s'inscrire.**
- **La mention CV vérifié n'est pas obligatoire pour travailler sur un territoire.**

## **INFO CLÉS A SAISIR** ET CRITÈRES DE RECHERCHES

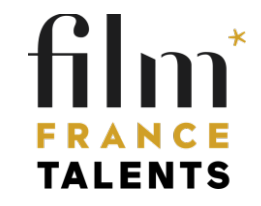

#### **Les informations clefs à remplir et à mettre à jour**

Pour que votre profil CV ressorte de manière pertinente avec l'usage des filtres de recherche (voir page suivante), mettez à jour les informations suivantes :

**Informations Administratives** (page 10, page 19): vos coordonnées, votre adresse principale (qui doit être conforme à celle indiqué sur votre CV que vous pouvez ajouter en pj)

**Votre profil CV** :

Votre **présentation** (page 11) Vos **postes** = le.s métiers que vous exercez / le.s poste.s que vous occupez (page 12) Vos **expériences** = les tournages sur lesquels vous avez travaillez (page 13) Vos **compétences** = votre domaine d'expertise, la maîtrise d'une pratique, d'un matériel/logiciel…(page 14)

#### **Critères de recherche de CV utilisés**

- **Mots clés**
	- Nom / Prénom / Pseudo/ Email
- **Expériences**
	- Secteur / Catégorie / Poste
	- Types d'oeuvre
	- Compétences

#### ● **Localisation(s)**

- Avec adresse principale
- Avec adresse secondaire
- Avec possibilité(s) d'hébergement
- Mobilité (ville, département, région, pays)
- **Autres critères**
	- Disponibilités
	- Langues parlées
	- Permis et licences
	- Date de dernière mise à jour
	- CV vérifiés par Film France

## **PLUS D'INFORMATIONS**

*FAQ* https://www.filmfrancetalents.com/faq/

*Film France Talents* talents@filmfrance.net

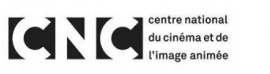

**FRANCE** 

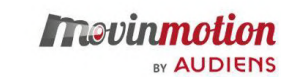